## Using J2e to upload children's work.

- 1) Log in to J2e using your school details.
- 2) Click on the library tab to ensure you have access to all the apps you would like.

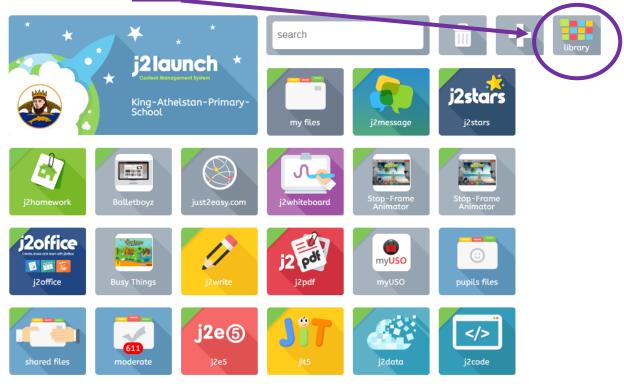

3. Find and open the 'upload' app:

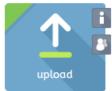

4. Drag your files into the box and press share! The class teacher will be able to view and comment on anything shared.

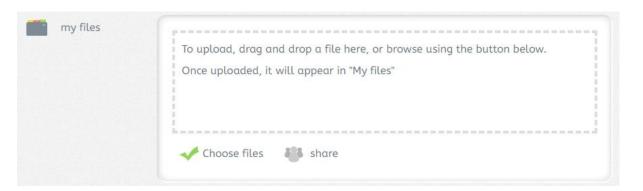